# **Windows AD Astra Linux**

- [Windows AD](#page-0-0)
	- [Windows AD](#page-0-1)
		- [«Failed to join domain: failed to lookup DC info for](#page-0-2)  [domain 'win.ad' over rpc: The attempted logon is](#page-0-2)  [invalid. This is either due to a bad username or](#page-0-2)  [authentication information.»](#page-0-2)
		- [: «Failed to join domain: Invalid configuration](#page-0-3)  [\("workgroup" set to 'ASTRA', should be 'WIN'\) and](#page-0-3)  [configuration modification was not requested»](#page-0-3)
		- <sup>o</sup> : «Failed to join domain: Failed to set account flags for [machine account \(NT\\_STATUS\\_ACCESS\\_DENIED\)»](#page-0-4)  $\circ$
		- <sup>o</sup> [pam- \(winbind sssd\)](#page-1-1)
		- [/etc/krb5.conf winbind](#page-2-0)
		- [" " sssd](#page-2-1)
		- [: «Your account has been locked. Please contact your](#page-3-0)  [System administrator»](#page-3-0)  $\circ$
		- [« . »](#page-3-1)  $\circ$
		- [, DNS sssd](#page-3-2)

⋒  **:** Astra Linux Special Edition .10015-01 ( 1.6) Astra Linux Special Edition .10015-16 . 1 . 2 Astra Linux Special Edition .10015-01 ( 1.5) Astra Linux Special Edition .10265-01 ( 8.1)

Astra Linux Common Edition 2.12

- <span id="page-0-0"></span> **Windows AD**
- fly-admin-ad-client ( winbind): [Astra Linux AD Windows.](https://wiki.astralinux.ru/pages/viewpage.action?pageId=48761951)

```
winbind , sssd.
⊕
 astra-ad-sssd-client ( SSSD): Astra Linux Microsoft Windows astra-ad-sssd-client.
```
## **Windows AD**

<span id="page-0-2"></span><span id="page-0-1"></span> «Failed to join domain: failed to lookup DC info for domain '[win.ad](http://win.ad)' over rpc: The attempted logon is invalid. This is either due to a bad username or authentication information.»

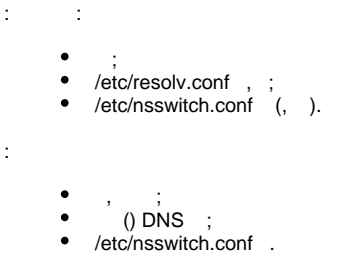

<span id="page-0-3"></span>: «Failed to join domain: Invalid configuration ("workgroup" set to 'ASTRA', should be 'WIN') and configuration modification was not requested»

(NetBIOS).

(NetBIOS).

<span id="page-0-4"></span>: «Failed to join domain: Failed to set account flags for machine account (NT\_STATUS\_ACCESS\_DENIED)»

```
1. 
 , :
             a. 
              b. 
 ;
              c. 
 AD;
     2. 
: AD (, ).
:
                   /etc/hosts /etc/hostname;
          .
```

```
, \gamma , \gamma " ".
: .
```
: AD, :

```
net time set -S winserv.win.ad <_>
```
A<mark>D, . /var/log/auth.log :</mark><br>fly-dm: :1[1450]: pam\_unix(fly-dm:auth): authentication failure; logname= uid=0 euid=0 tty=/dev/tty8 ruser= rhost= user=win.ad\admin<br>fly-dm: :1[1450]: pam\_unix(fly-dm:auth): authentication fail

#### <span id="page-1-1"></span>pam- (winbind sssd)

" ". , /var/log/auth.log :

```
Jul 13 15:52:35 astra polkitd(authority=local): Unregistered Authentication Agent for unix-session:3 (system 
bus name :1.32, object path /org/kde/PolicyKit1/AuthenticationAgent, locale ru_RU.UTF-8) (disconnected from 
bus)
```
#### : winbind sssd.

: winbind sssd. :

sssd:

sudo apt purge \*sss\*

winbind:

```
sudo apt purge *winbind*
```
winbind, :

sudo pam-auth-update

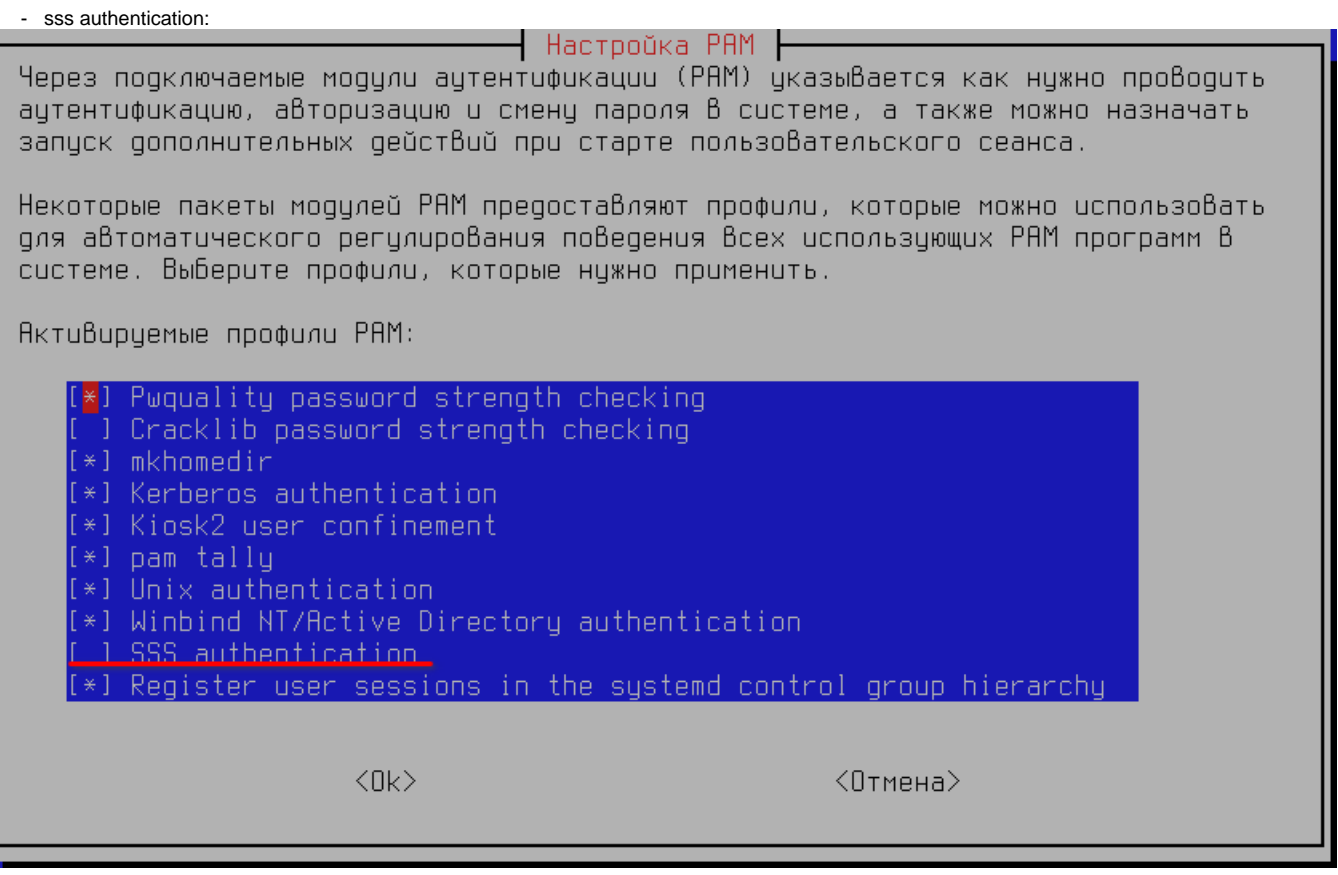

<span id="page-2-0"></span>" /etc/krb5.conf winbind"

#### /etc/krb5.conf winbind

/etc/krb5.conf [realms] :

```
auth_to_local = RULE:[1:$1@$0](^.*@WINDOMAIN.AD$)s/@WINDOMAIN.AD/@windomain.ad/
auth_to\_local = DEFINULT
```

```
"@WINDOMAIN.AD" "@windomain.ad" :
```

```
[realms]
   WIN.HD = 0admin_server = WINSERV.WIN.AD
   default\_domain = WIN.RDauth_to_local = RULE:[1:$1@$0](^.*@WIN.AD$)s/@WIN.AD/@win.ad/
   auth_to_local = DEFAULT
   Я
```
/etc/krb5.conf, .

### <span id="page-2-1"></span>" " sssd

: "", AD winbind.

 $\pm$   $\pm$ 

```
sudo apt purge *winbind*
sudo astra-ad-sssd-client -U -y
```
AD.

<span id="page-3-0"></span>: «Your account has been locked. Please contact your System administrator»

- : AD.
- : AD.

#### <span id="page-3-1"></span>« . »

- : (winbind sssd).
- :
- $\bullet$  PAM-;
- .fly ;
- Astra Linux Special Edition .10015-01 ( 1.6) [20210611SE16 \( 7\),](https://wiki.astralinux.ru/pages/viewpage.action?pageId=130429181) .

#### <span id="page-3-2"></span>, DNS sssd

: DNS nsupdate ( dnsutils), .

: dnsutils:

sudo apt install dnsutils

sssd:

sudo sss\_cache -E

sssd:

sudo systemctl restart sssd